## Tuto : Programmer une butée positionnée sur la tourelle

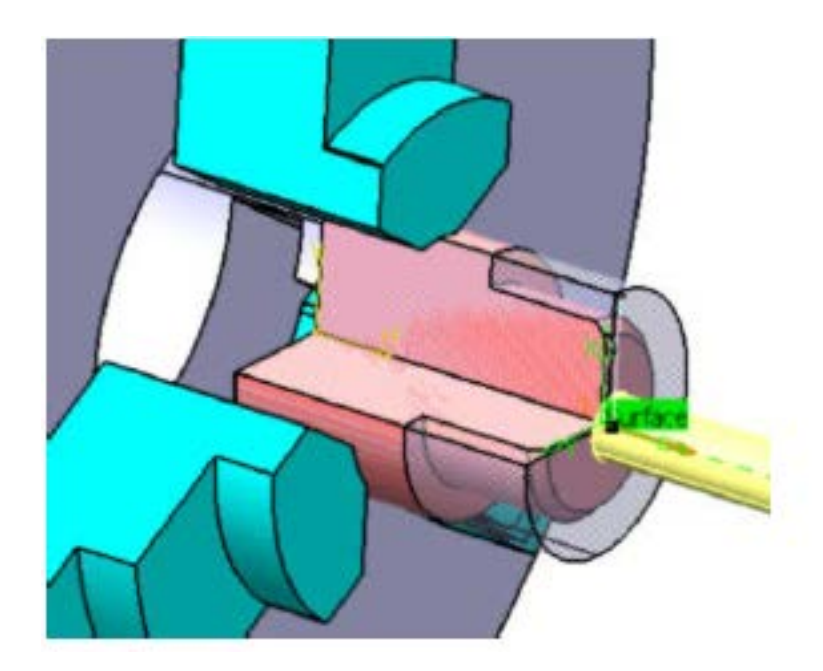

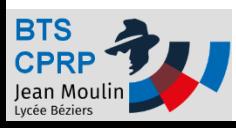

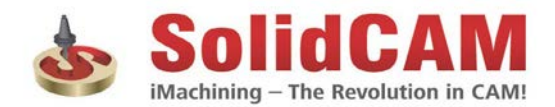

# Créer un programme SolidCAM

- Pour programmer la mise en place devant la pièce d'une butée positionnée sur la tourelle on propose de créer un bloc « MCO » dans SolidCAM.
- Un bloc pré-programmé permet aisément de créer le code ISO nécessaire à la mise en place de la butée.

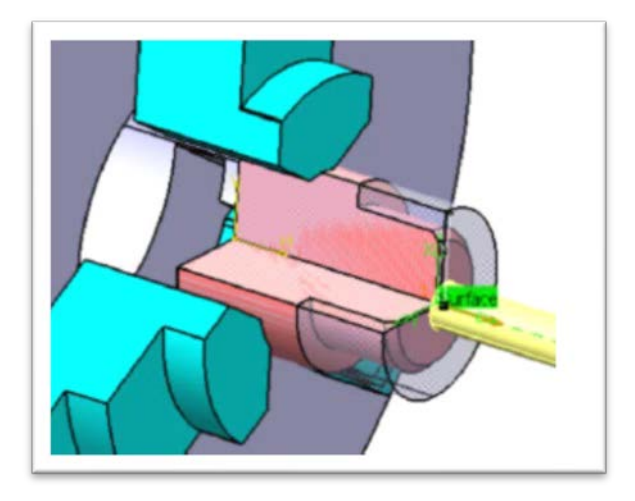

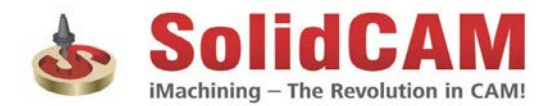

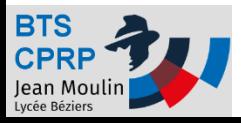

# Créer un programme SolidCam

- 1. Ouvrir SolidCAM
- 2. Définir la machine
- 3. Définir l'origine programme
- 4. Définir le brut
- 5. Définir la pièce usinée
- 6. Valider

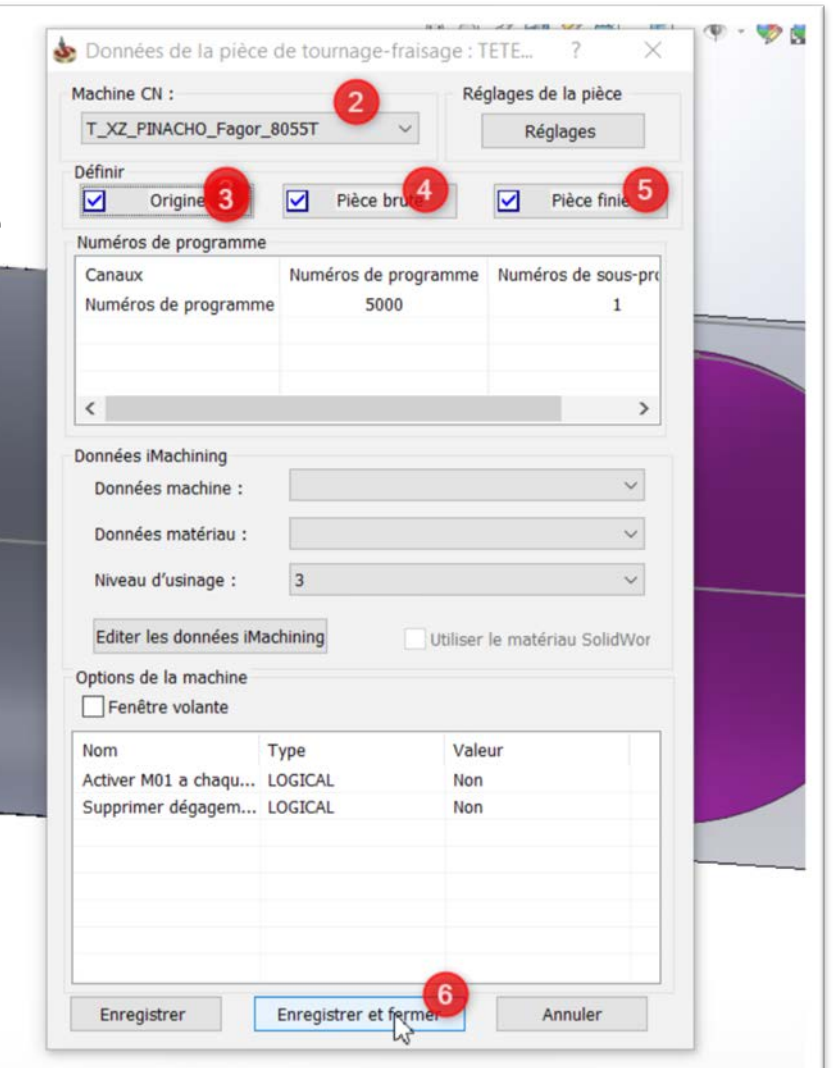

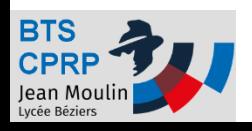

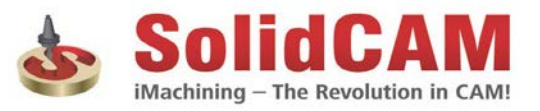

#### Insérer une commande butée (1/2) I dole a outlis

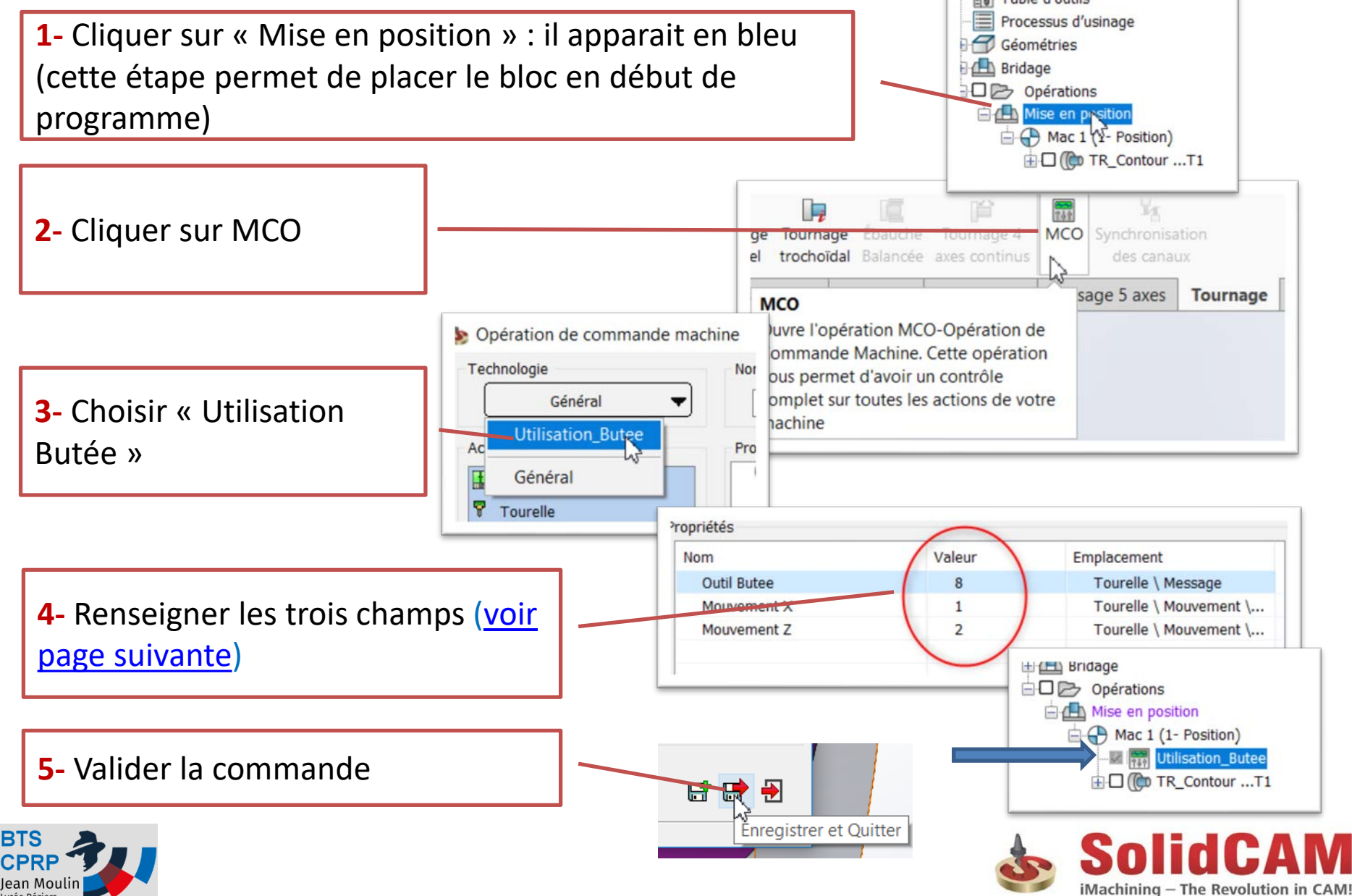

### Insérer une commande machine (2/2)

<span id="page-4-0"></span>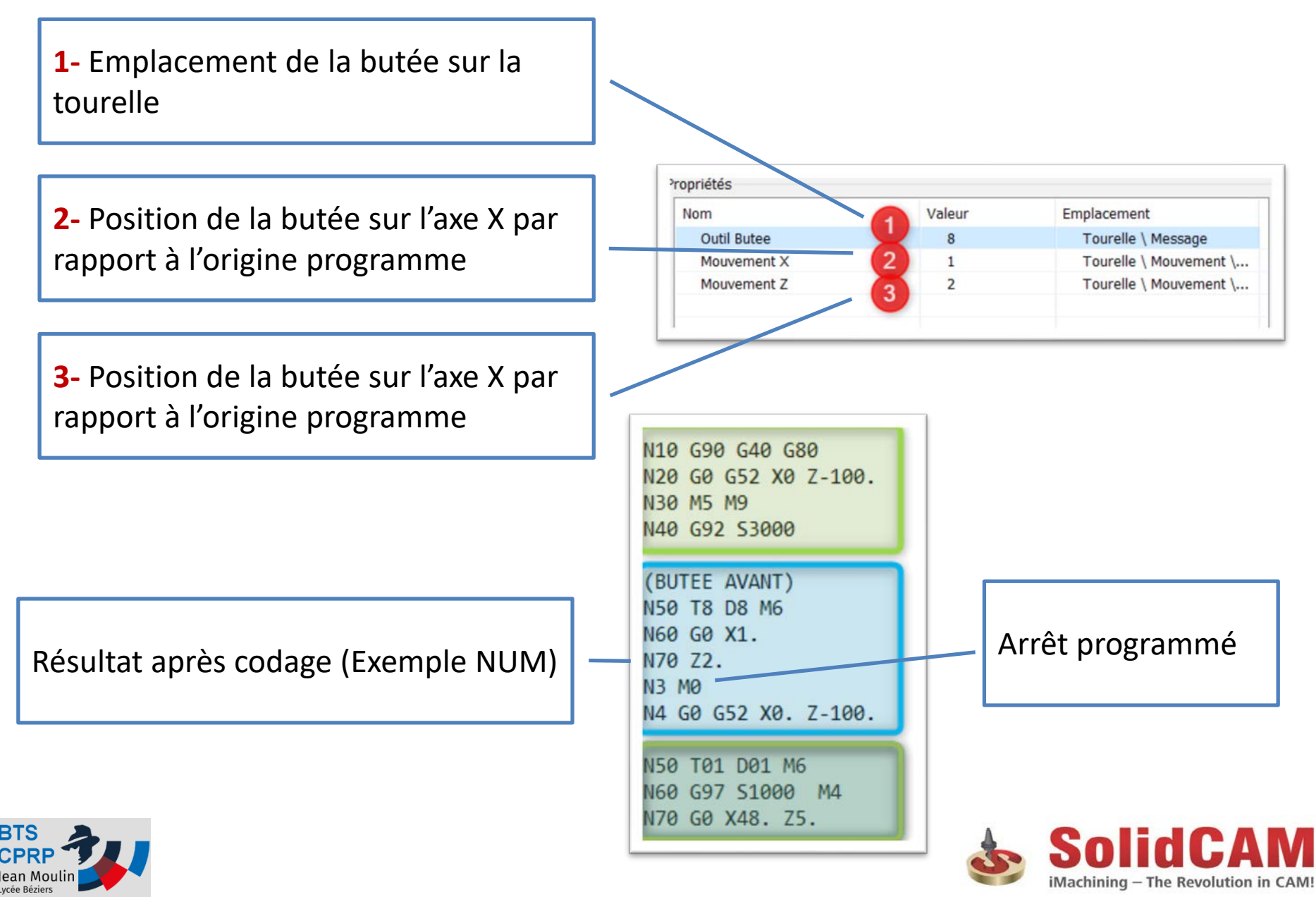

### Tester !

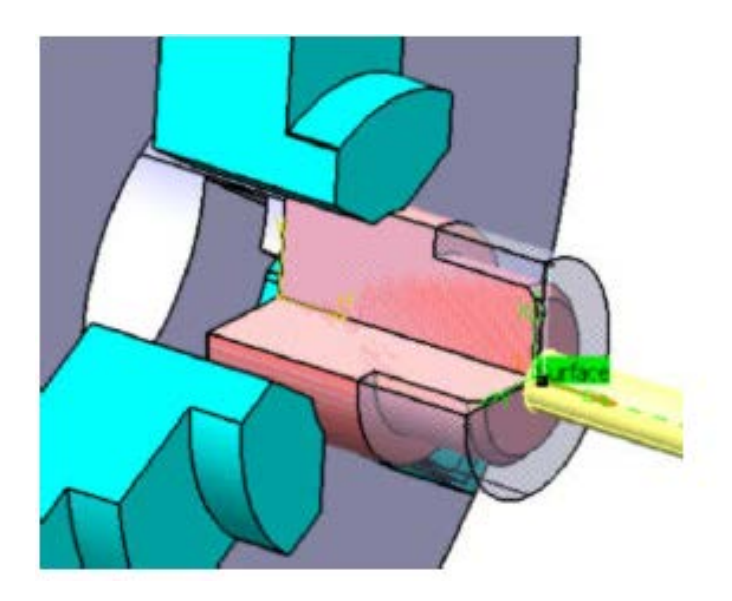

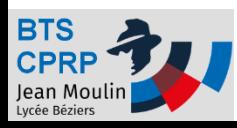

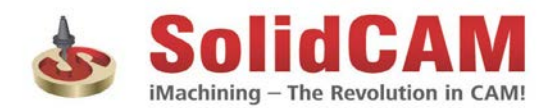